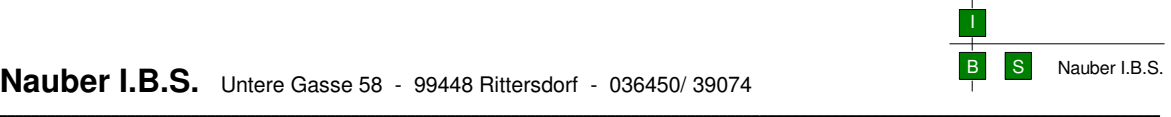

### **California.pro** 02.08.13

**Datenaustausch mit Partnern (Ein-, Auslagern)** 

### **0. Festlegung:**

Beim **Auslagern** werden aus einer Datenbank (Daten in ca. 200 Tabellen) die auszulagernden Objekte in eine Zwischendatenbank kopiert (wenige Daten in 200 Tabellen) und in gepackte Form gebracht (bak-Datei). Darum sind die bak-Dateien sehr groß. Anders als GAEB-Dateien.

\_\_

Beim **Einlagern** wird aus der bak-Datei eine Zwischendatenbank hergestellt und ihr Inhalt dann in die produktive Datenbank kopiert.

### **Bezeichnung:** Was ist das ein- oder auszulagernde Objekt?

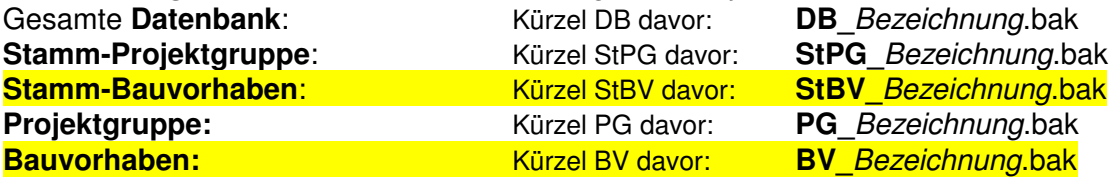

#### **1. Auslagern:**

Cursor in Projektübersicht auszulagerndes Objekt (siehe oben) markieren (Klick auf Markierungsknopf)

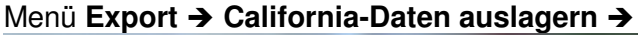

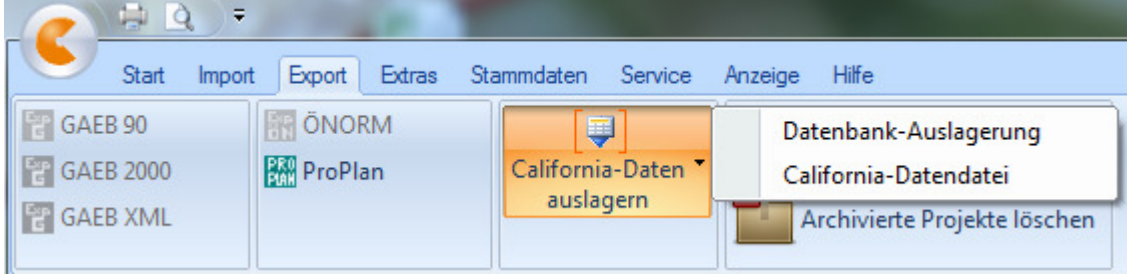

### **1. Datenbank-Auslagerung**

- Datendatei im Original-Datenbankformat
- Ein-/Auslagerung auf Systemen mit **unterschiedlichen Datenbankversion** (SQL-Server 2005/ SQL-Server 2008/ Oracle), aber **gleichen Programm-Versionen** (California.pro V4.1.2 ) möglich
- Datenformat **bak, dmp**

### **2. California-Datendatei**

- Datendatei in einem G&W-internen Datenformat
- Ein-/Auslagerung auf Systemen mit **unterschiedlichen Datenbankversion** (SQL-Server 2005/ SQL-Server 2008/ Oracle), aber **gleichen Programm-Versionen** (California.pro V4.1.2 ) möglich
- Datenformat **dbgz**

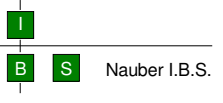

### **zu 1. Datenbank-Auslagerung**

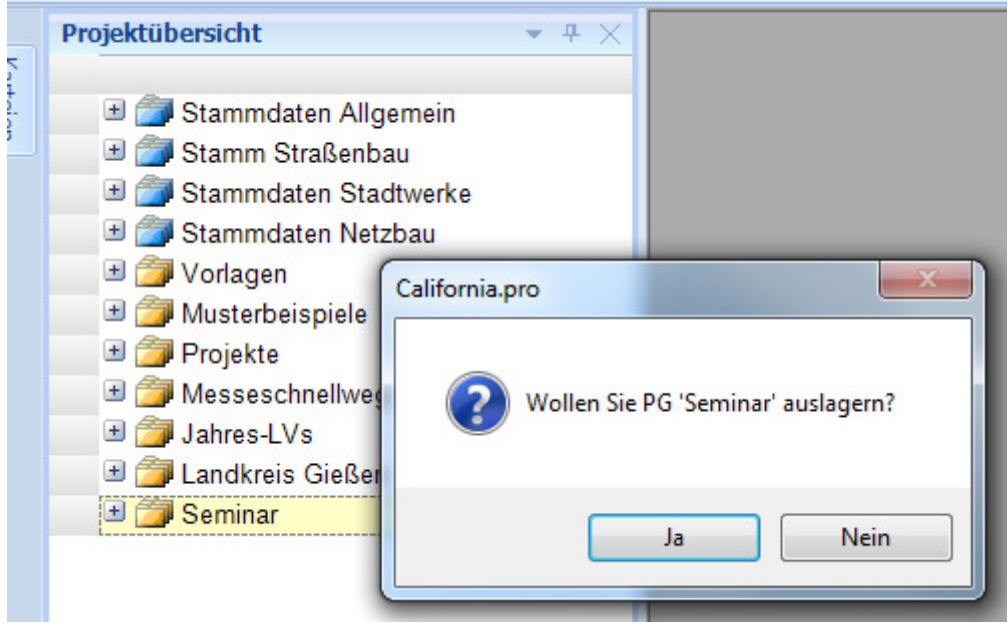

**\_\_\_\_\_\_\_\_\_\_\_\_\_\_\_\_\_\_\_\_\_\_\_\_\_\_\_\_\_\_\_\_\_\_\_\_\_\_\_\_\_\_\_\_\_\_\_\_\_\_\_\_\_\_\_\_\_\_\_\_\_\_\_\_\_\_\_\_\_\_\_\_\_\_\_\_\_\_\_\_\_\_\_\_\_\_\_\_\_\_\_\_\_\_\_\_\_\_\_\_\_\_\_\_\_\_\_\_\_\_\_\_\_\_\_\_\_\_\_\_\_\_\_\_\_\_\_\_\_\_\_\_\_\_\_\_\_\_\_\_\_\_\_\_\_**

- Frage mit **OK** bestätigen
- Anzeige des Namens der Zwischendatenbank (automatisch erstellt z.B. CalExport1)
- Anzeige des Verlaufs des Kopiervorganges.

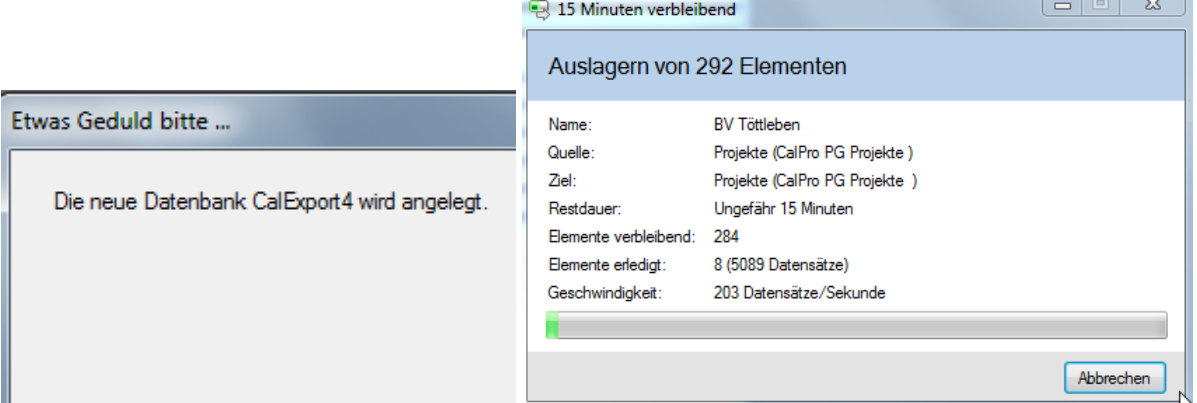

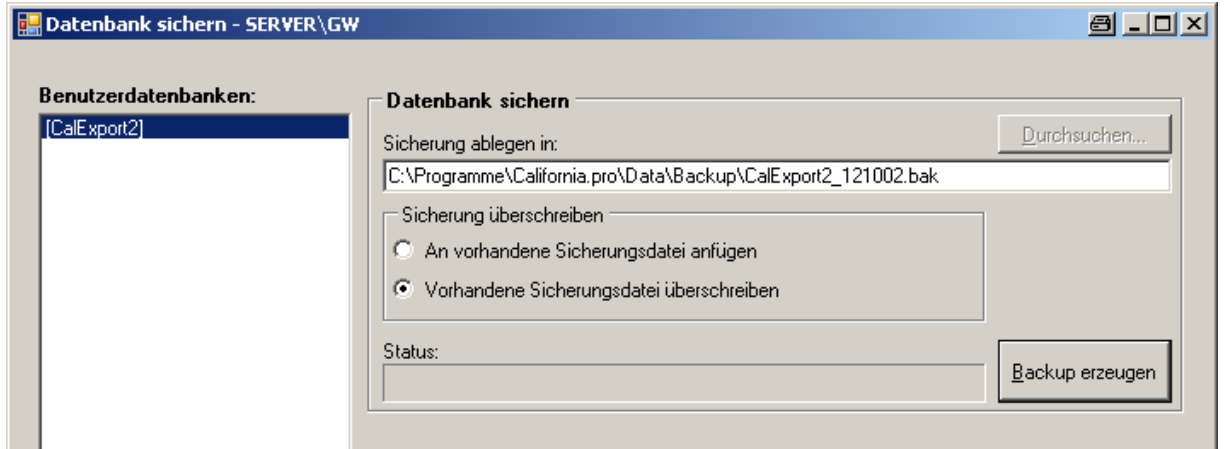

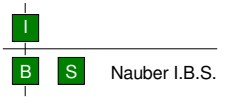

- Name der bak-Datei wird automatisch erzeugt z.B.CalExport1\_121222.bak

**\_\_\_\_\_\_\_\_\_\_\_\_\_\_\_\_\_\_\_\_\_\_\_\_\_\_\_\_\_\_\_\_\_\_\_\_\_\_\_\_\_\_\_\_\_\_\_\_\_\_\_\_\_\_\_\_\_\_\_\_\_\_\_\_\_\_\_\_\_\_\_\_\_\_\_\_\_\_\_\_\_\_\_\_\_\_\_\_\_\_\_\_\_\_\_\_\_\_\_\_\_\_\_\_\_\_\_\_\_\_\_\_\_\_\_\_\_\_\_\_\_\_\_\_\_\_\_\_\_\_\_\_\_\_\_\_\_\_\_\_\_\_\_\_\_**

- **umbenennen gemäß Festlegung**
- Schaltfläche **Backup erzeugen**

### **2. California-Datendatei**

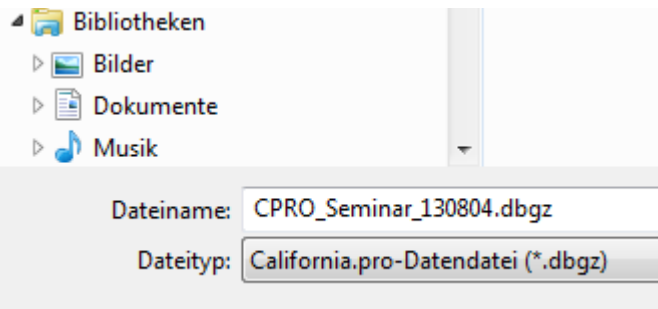

### **2. Einlagern:**

Cursor in Projektübersicht: **Wo der Cursor steht**, wird versucht, das Objekt aus der bak-Datei einzuordnen.

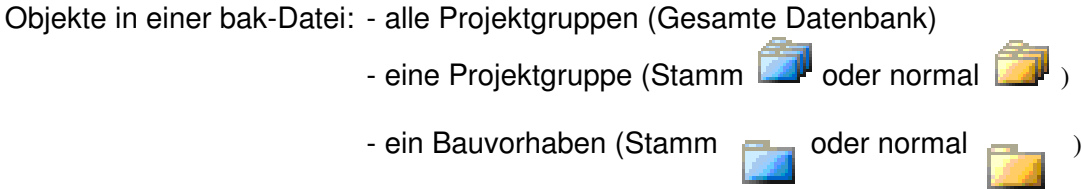

Cursor-Position:

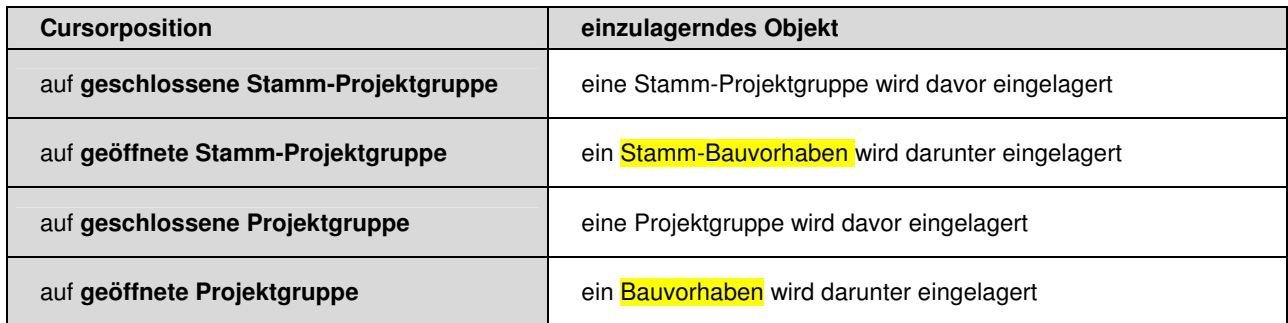

## Menü **Import, California-Daten einlagern**

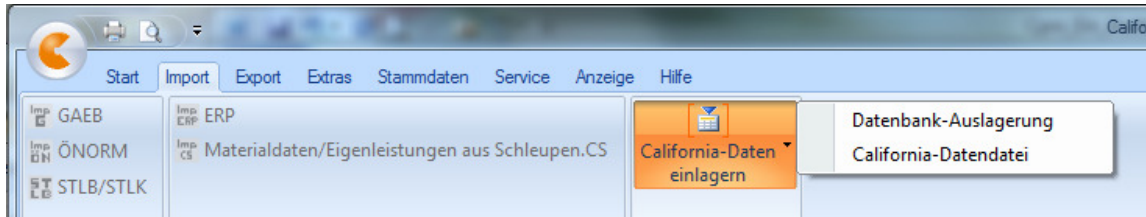

**\_\_\_\_\_\_\_\_\_\_\_\_\_\_\_\_\_\_\_\_\_\_\_\_\_\_\_\_\_\_\_\_\_\_\_\_\_\_\_\_\_\_\_\_\_\_\_\_\_\_\_\_\_\_\_\_\_\_\_\_\_\_\_\_\_\_\_\_\_\_\_\_\_\_\_\_\_\_\_\_\_\_\_\_\_\_\_\_\_\_\_\_\_\_\_\_\_\_\_\_\_\_\_\_\_\_\_\_\_\_\_\_\_\_\_\_\_\_\_\_\_\_\_\_\_\_\_\_\_\_\_\_\_\_\_\_\_\_\_\_\_\_\_\_\_**

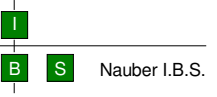

#### **1. Datenbankauslagerung**

Wahl der Datenbank:

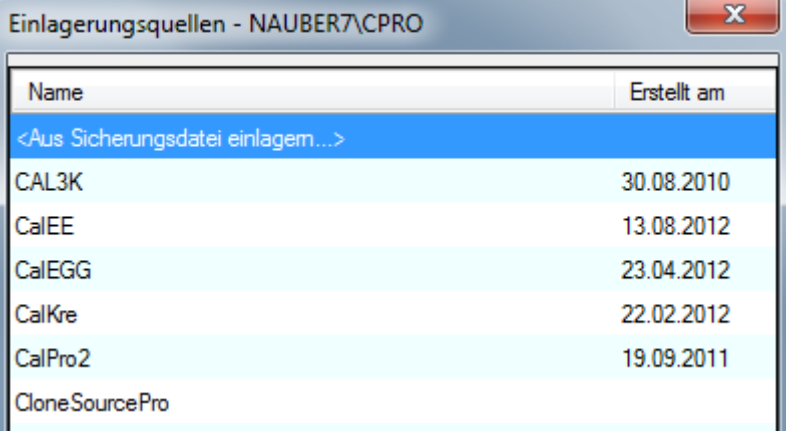

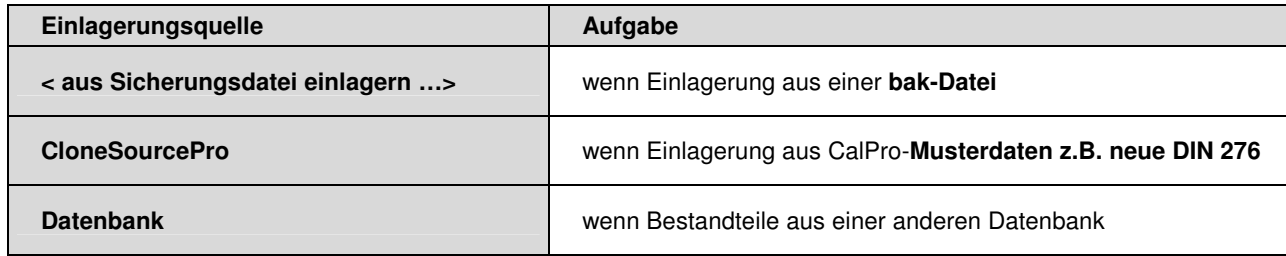

**Linke Seite** im Fenster**:** Benutzerdatenbanken (Ziel-Datenbank):

- Anzeige des Namens der Zwischendatenbank (automatisch erstellt, blau unterlegt)  **Akzeptieren**!

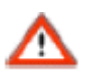

Bitte **nur** ändern, wenn die **Produktiv-Datenbank mit Rücksicherung überschrieben** werden soll. Name der Produktiv-Datenbank: **CalPro** 

### **Rechte Seite** im Fenster**:** Bak-Datei (Quell-Datei):

#### Nur direkt am Server ist **Durchsuchen aktiv.**

Ggf. Name der Backup-Datei aus Explorer kopieren.

#### Schaltfläche **Wiederherstellen**

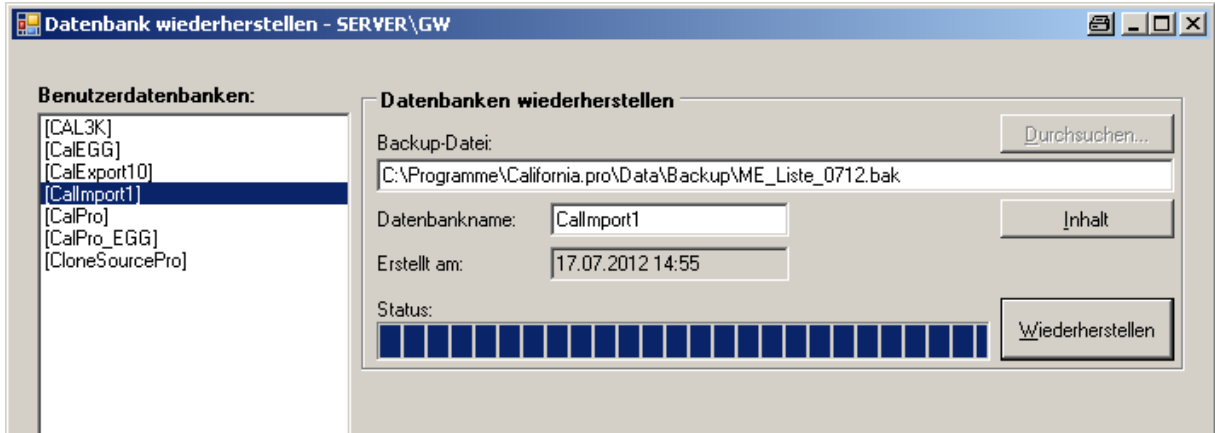

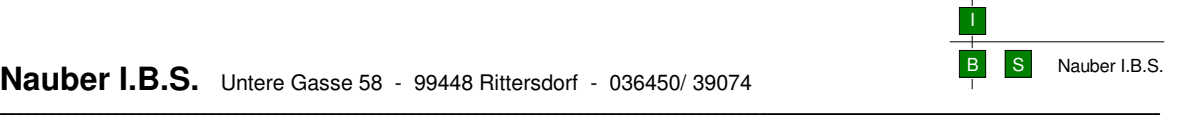

# **Nauber I.B.S.** Untere Gasse 58 - 99448 Rittersdorf - 036450/ 39074

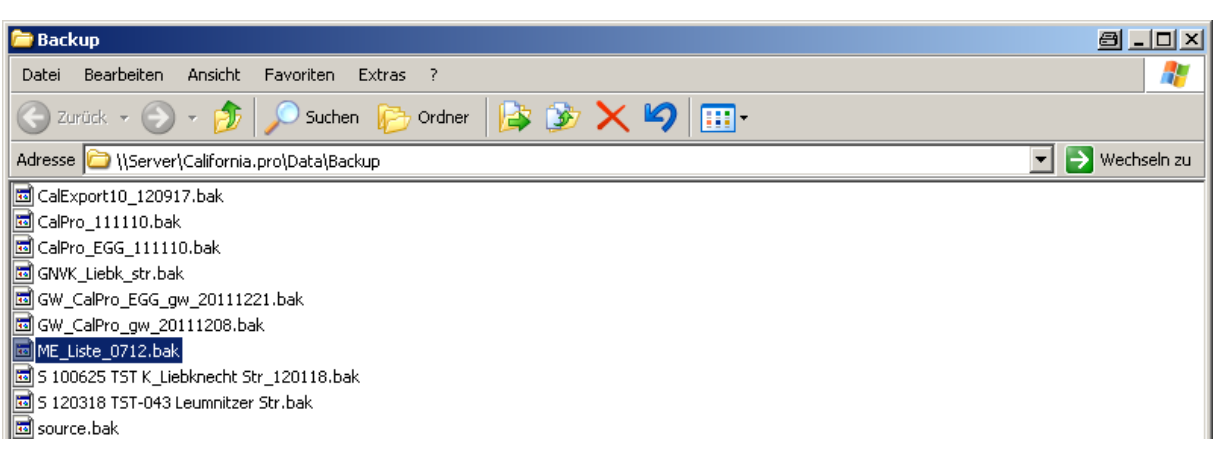

# **2. California-Datendatei**

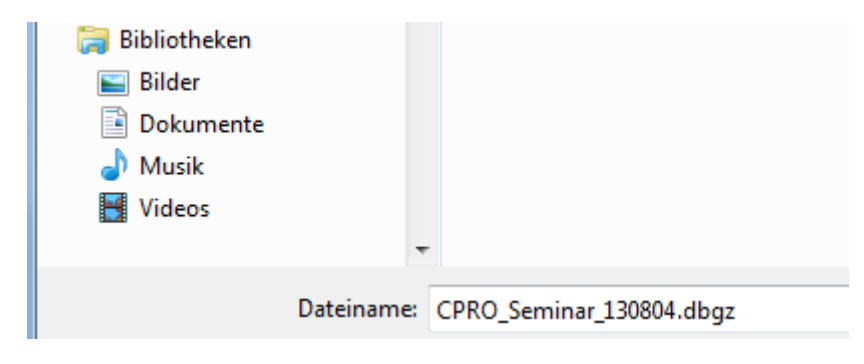

## **3. einzulagerndes Objekt wählen**

ggf. Projektgruppe öffnen (+-Zeichen) Objekt markieren, OK

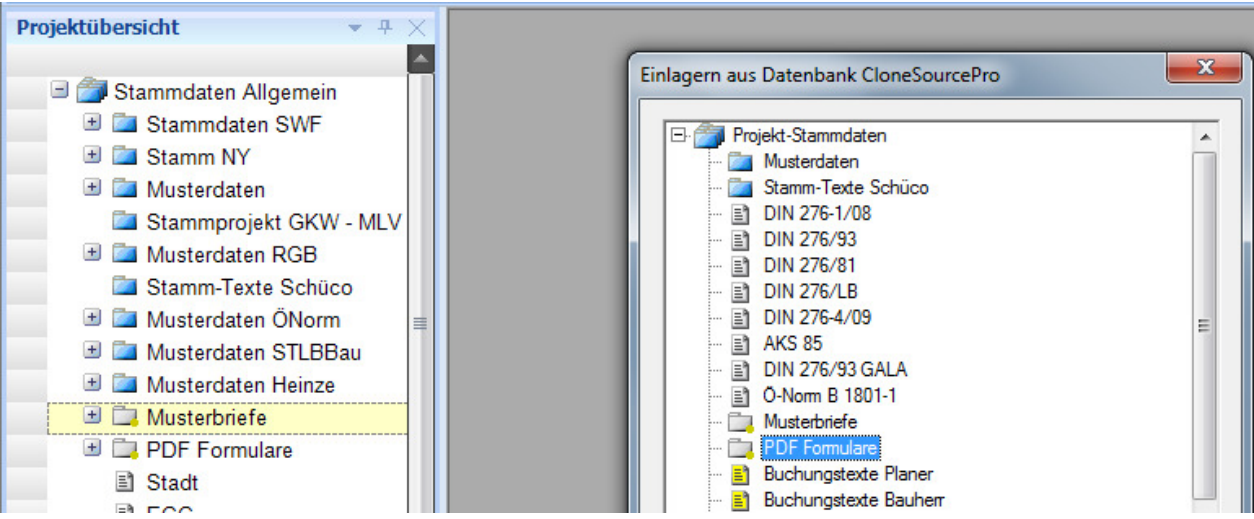

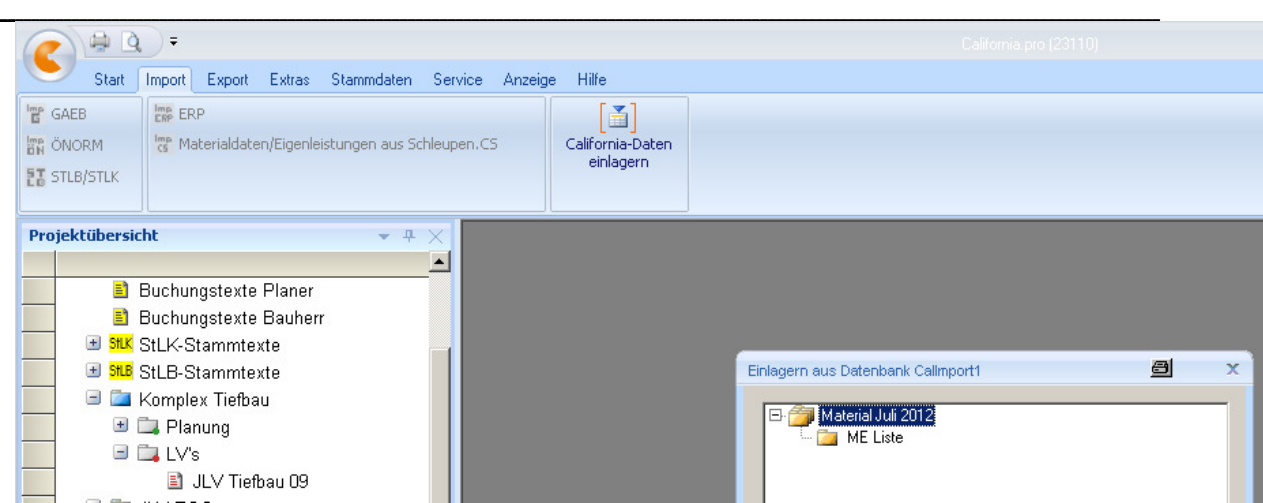

I

B S Nauber I.B.S.

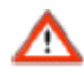

**Grundsatz:** Import von der **niedrigen Version** in die **höhere** ist **möglich**. Umgekehrt von der **höheren in die niedrigere Version** ist **nicht möglich** und wird programmseitig abgebrochen (Anzeige einer Meldung).

Bei Import in eine höhere Versionen ist das Backup durchzuführen.

![](_page_5_Picture_79.jpeg)

## **Nauber I.B.S.** Untere Gasse 58 - 99448 Rittersdorf - 036450/ 39074